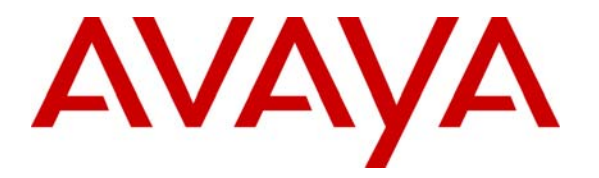

**Avaya Solution & Interoperability Test Lab** 

# **Application Notes for Configuring Client VPN Tunnels from Avaya Phone Manager Pro to the WatchGuard Firebox X and SOHO Products – Issue 1.0**

### **Abstract**

These Application Notes cover the configuration of client VPN (Virtual Private Network) tunnels from Avaya Phone Manager Pro to the WatchGuard Firebox X and SOHO products. Avaya Phone Manager Pro clients use the WatchGuard Mobile User VPN (MUVPN) software to establish the VPN tunnels. This configuration does not cover QoS (Quality of Service) implementation to prioritize voice traffic. Information in these Application Notes has been obtained through compliance testing and additional technical discussions. Testing was conducted via the Developer*Connection* Program at the Avaya Solution and Interoperability Test Lab.

# **1. Introduction**

These Application Notes cover the configuration of client VPN (Virtual Private Network) tunnels from Avaya Phone Manager Pro to the WatchGuard Firebox X and SOHO products. Avaya Phone Manager Pro clients use the WatchGuard Mobile User VPN (MUVPN) software to establish the VPN tunnels. This configuration does not cover QoS (Quality of Service) implementation to prioritize voice traffic.

The Firebox X2500 is an integrated security appliance for small and medium enterprises that combines firewall, VPN, application proxies (HTTP, SMTP, FTP, etc.) web content filtering, anti-virus, anti-spam, and secure remote management.

The SOHO 6tc Wireless is an integrated security appliance for the small office/home office/teleworker that combines firewall, VPN, web content filtering, anti-virus, and secure remote management.

In **[Figure 1](#page-1-0)**, Client VPN tunnels will be established between the FireBox X or SOHO product and the MUVPN client running on the Phone Manager Pro PC. The WatchGuard X2500 and SOHO 6tc Wireless were tested separately. The same IP addresses were assigned to the external and trusted interfaces of both devices.

<span id="page-1-0"></span>For configuration of the network infrastructure shown in **[Figure 1](#page-1-0)**, refer to the appropriate documentation listed in Section 8.

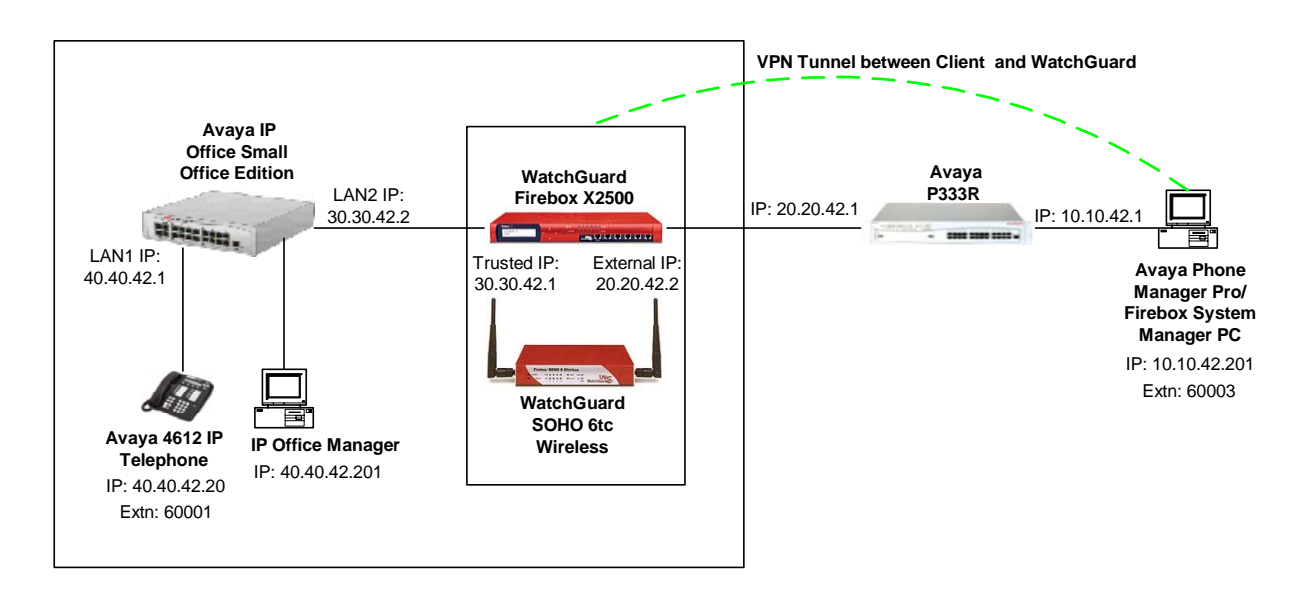

**Figure 1 – Network Configuration Diagram** 

In order to establish an IPSec (IP Security) VPN tunnel, two phases have to be negotiated successfully. Phase 1 or IKE (Internet Key Exchange) is used for authentication and Phase 2 or (IPSec) is used for encryption. The following tunnel configuration will be used in these Application Notes:

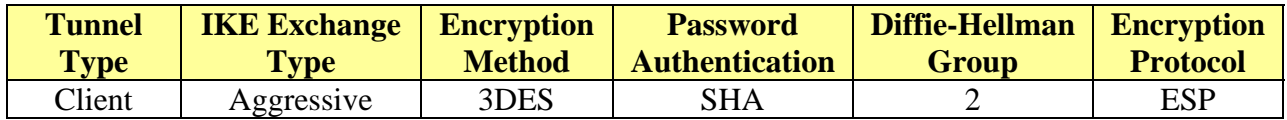

### <span id="page-2-0"></span>**Table 1 – IPSec Tunnel Configuration**

### **2. Equipment and Software Validated**

The following products and software were used for the configuration in **[Figure 1](#page-1-0)**:

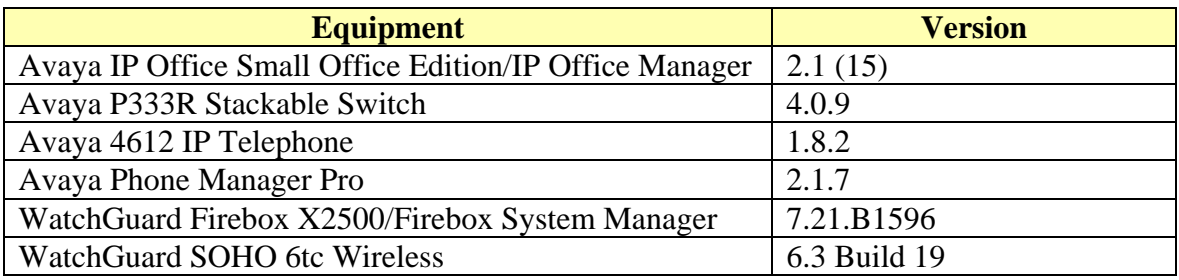

#### **Table 2 – Product and Software/Version**

# **3. Configuring Phone Manager Pro**

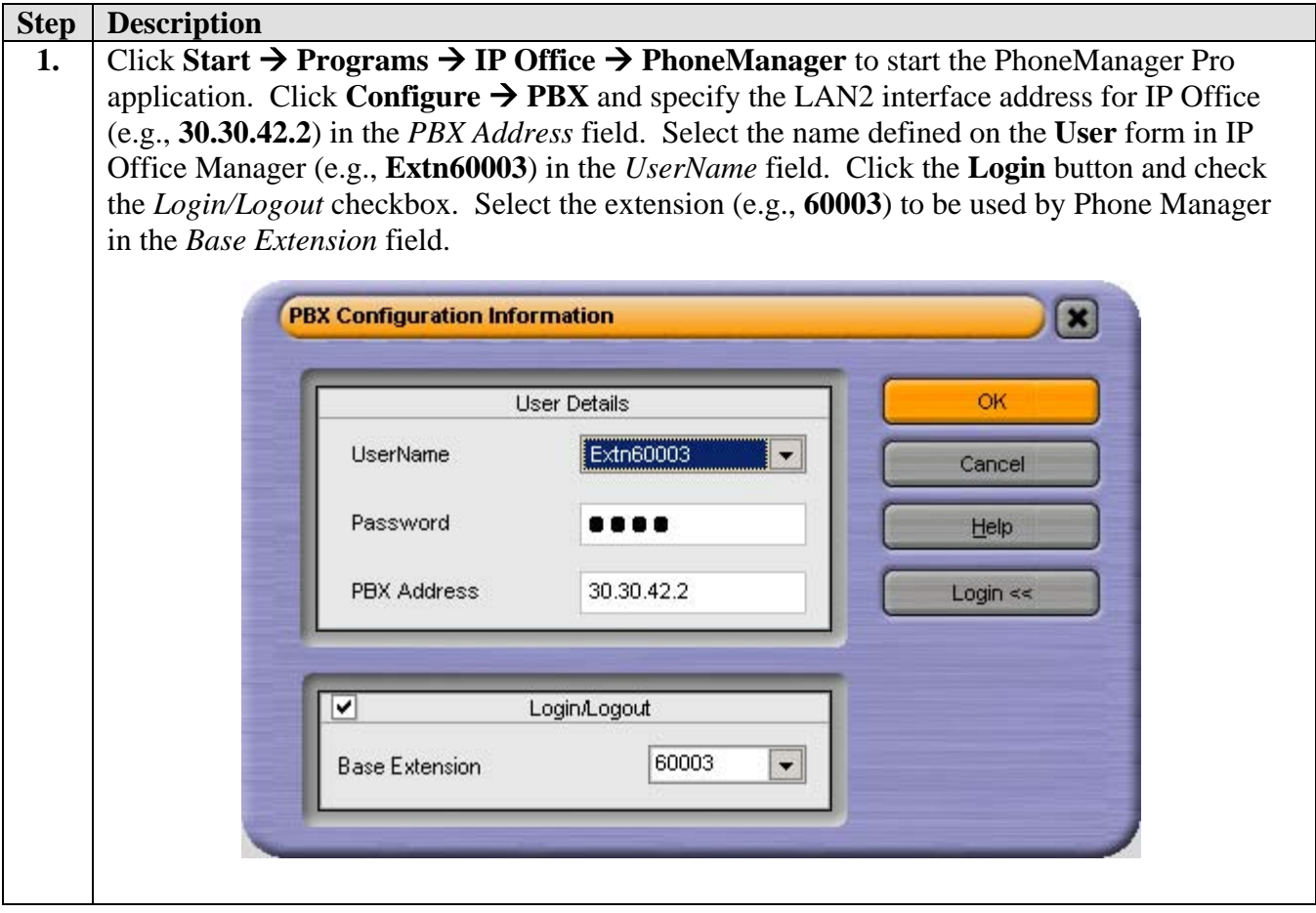

# **4. Configuring VPN Tunnel between Client and WatchGuard**

### **4.1. Configure the WatchGuard Firebox X**

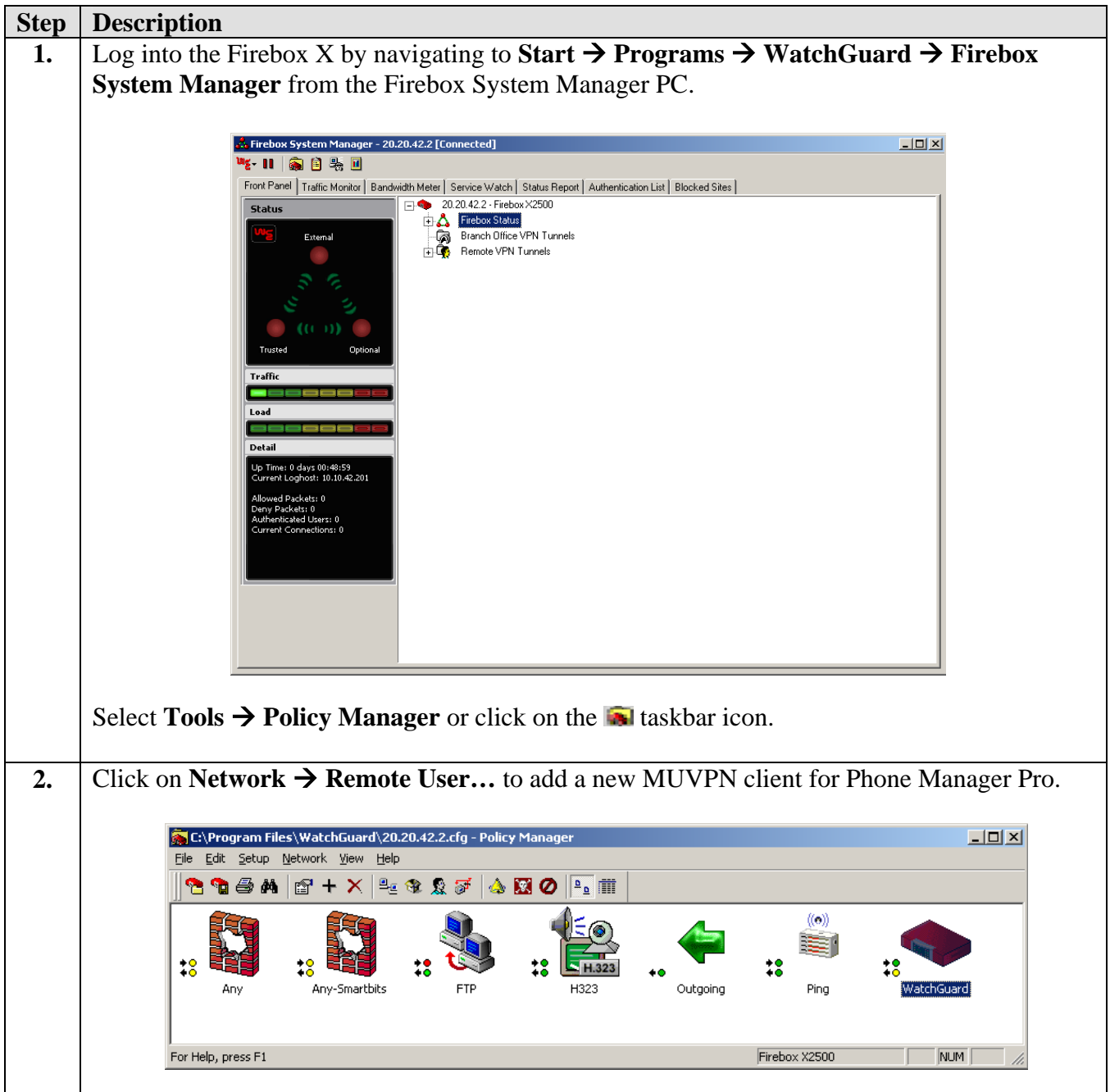

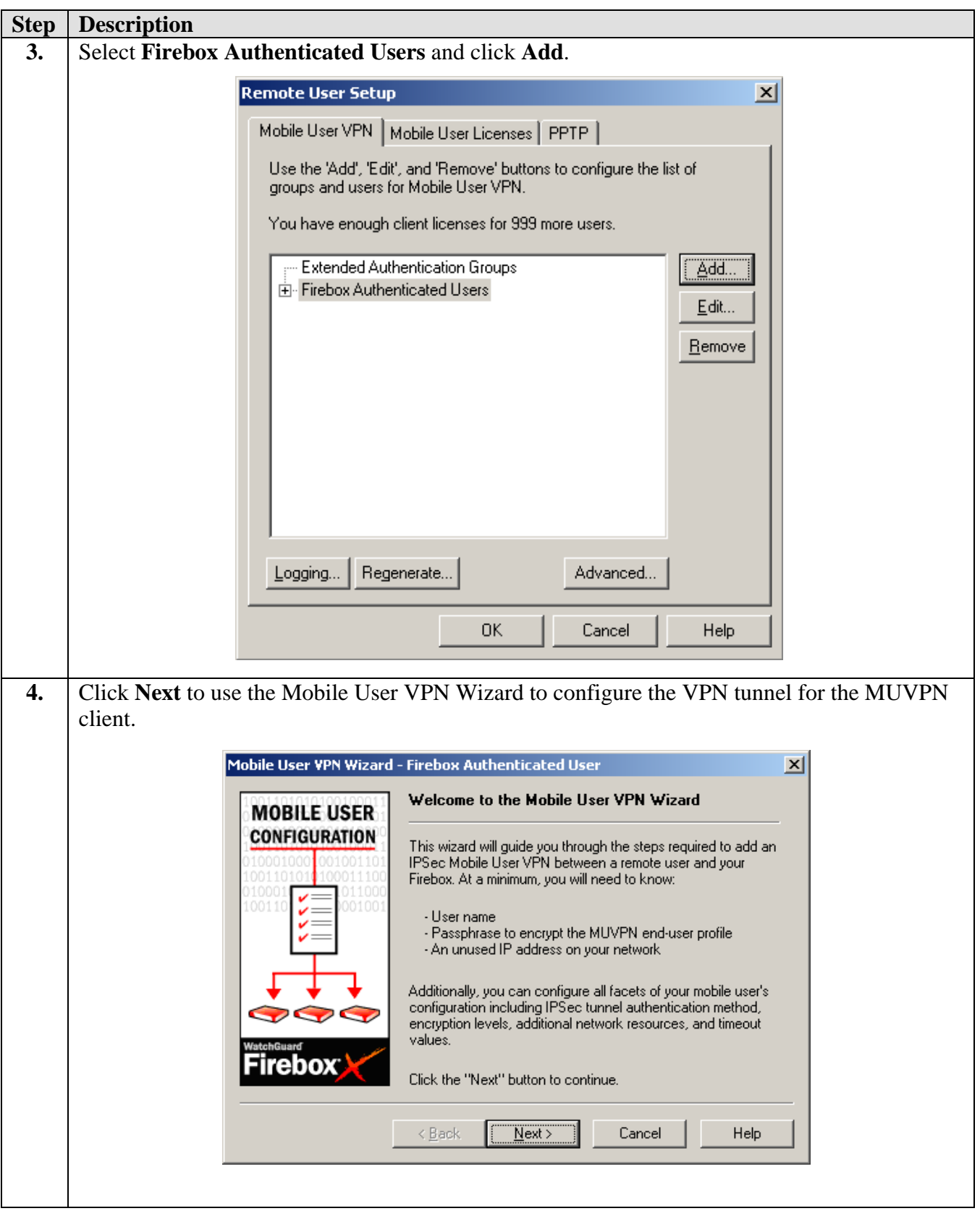

SH; Reviewed: SPOC 12/30/2004

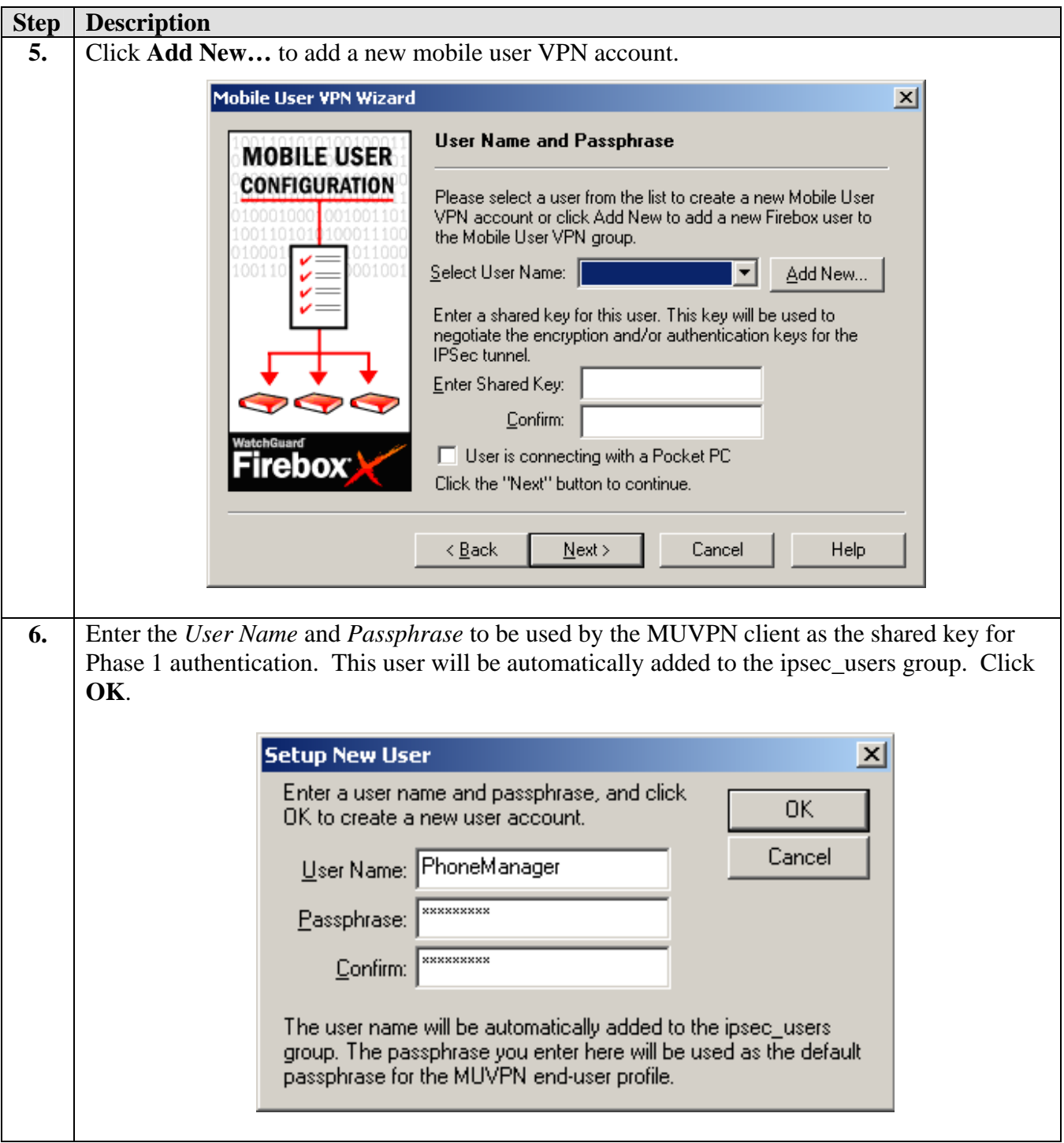

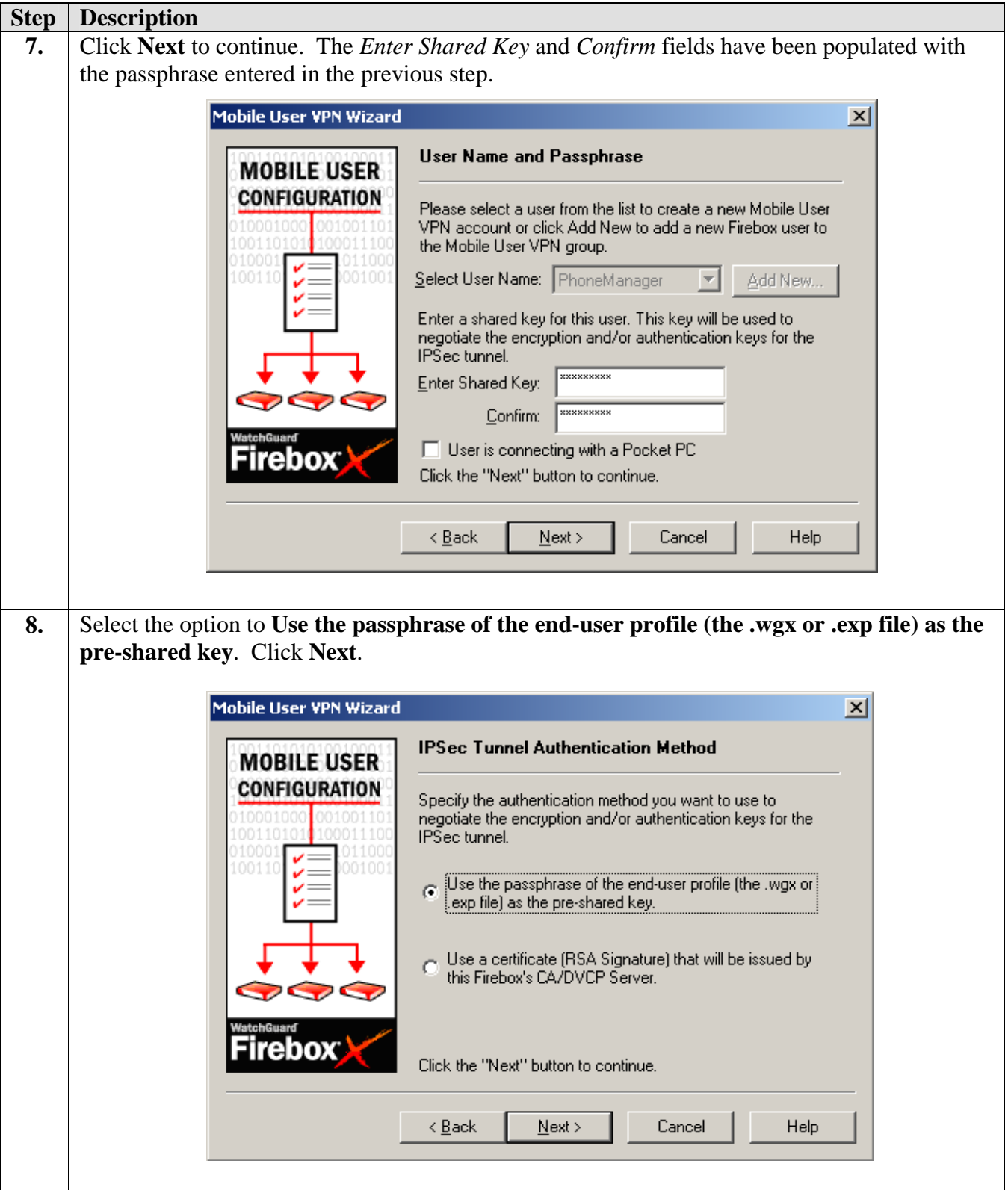

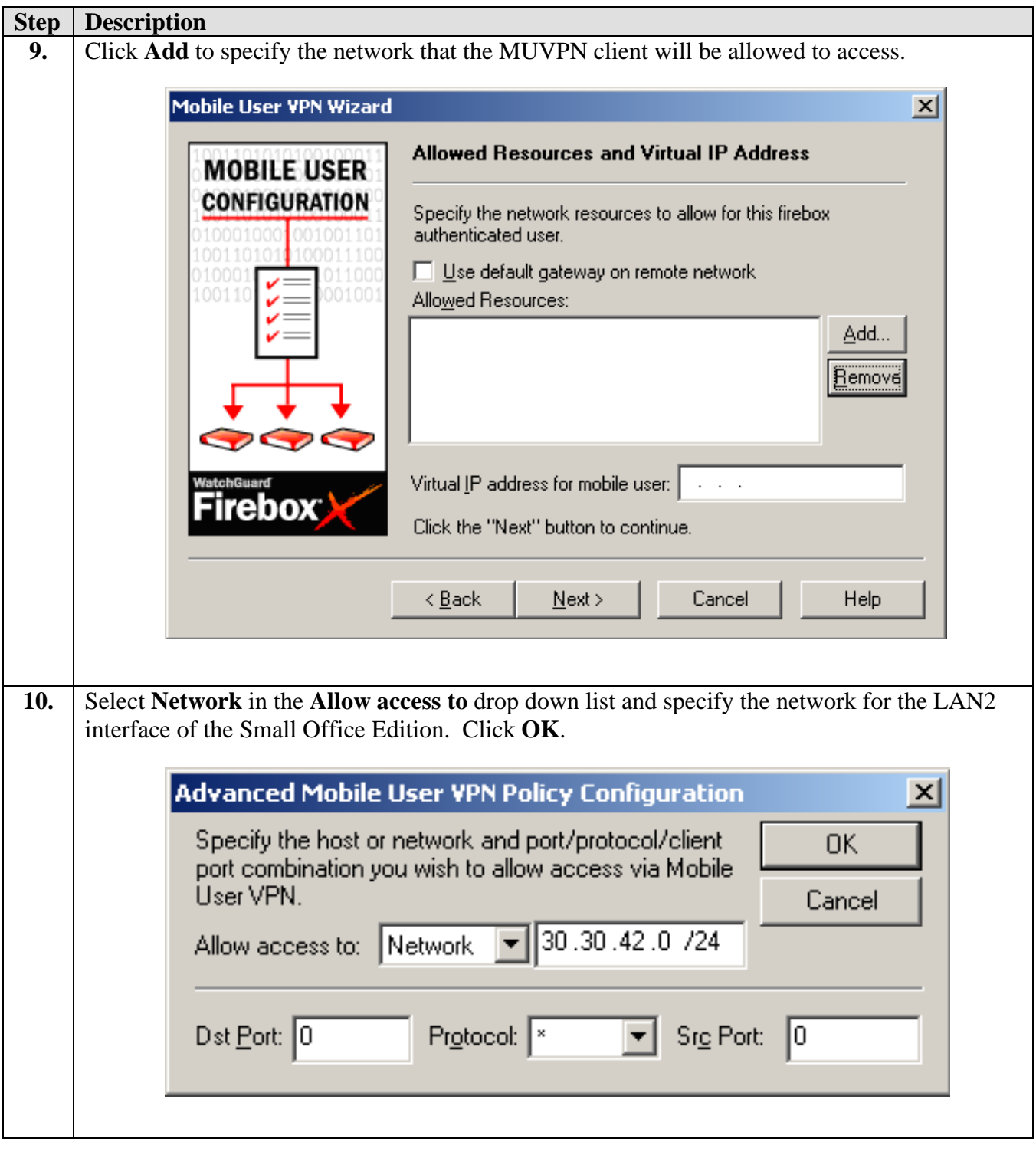

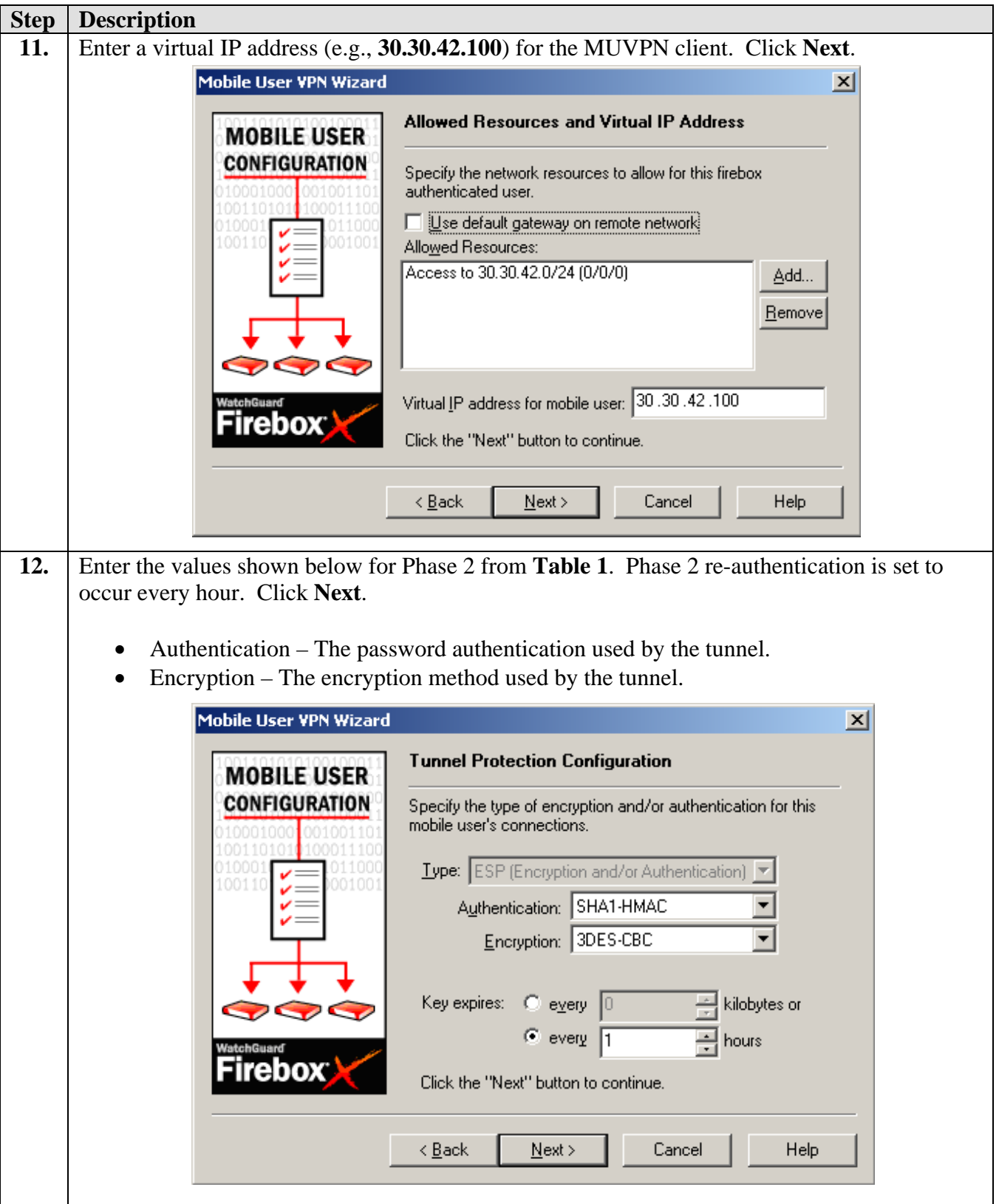

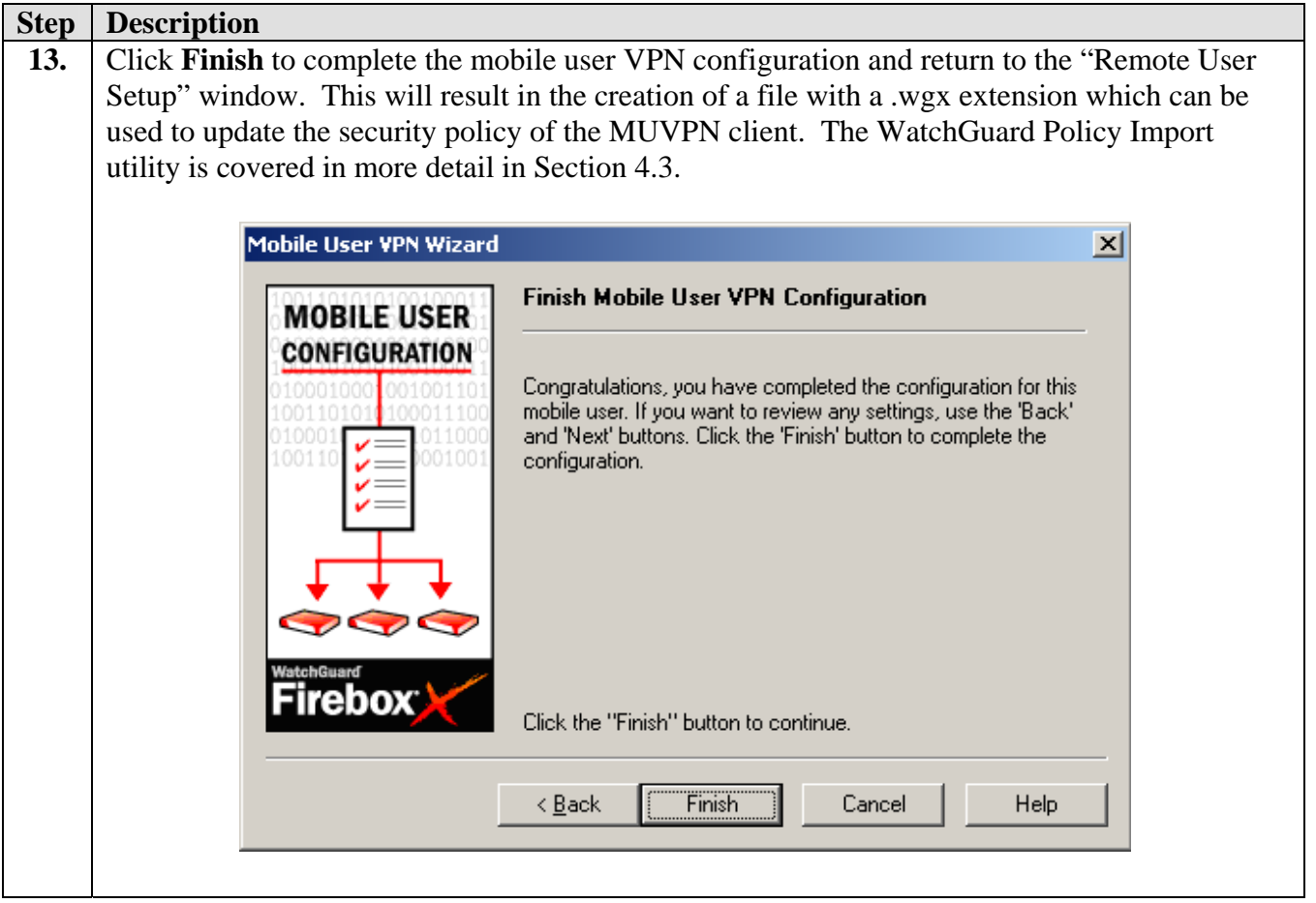

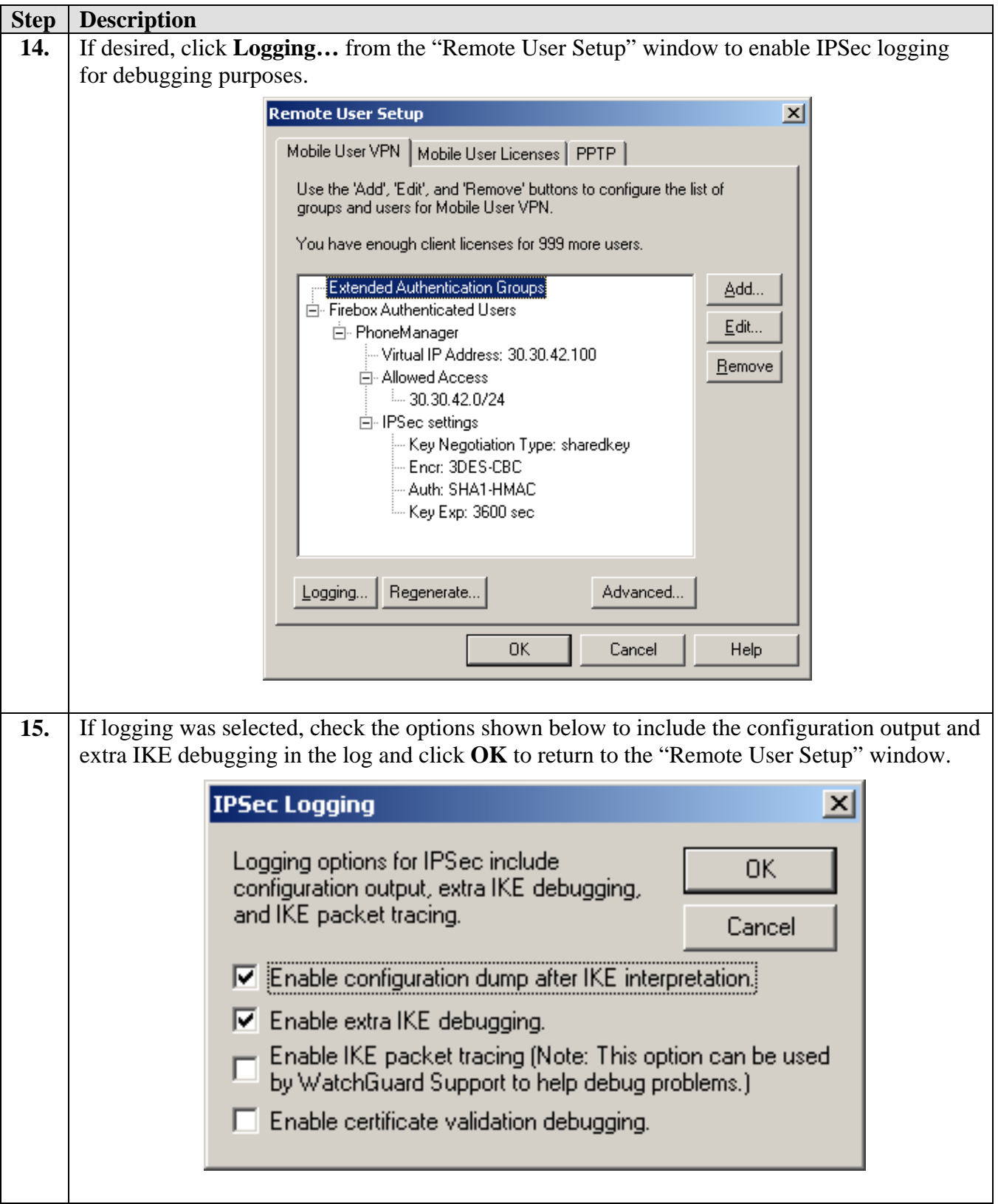

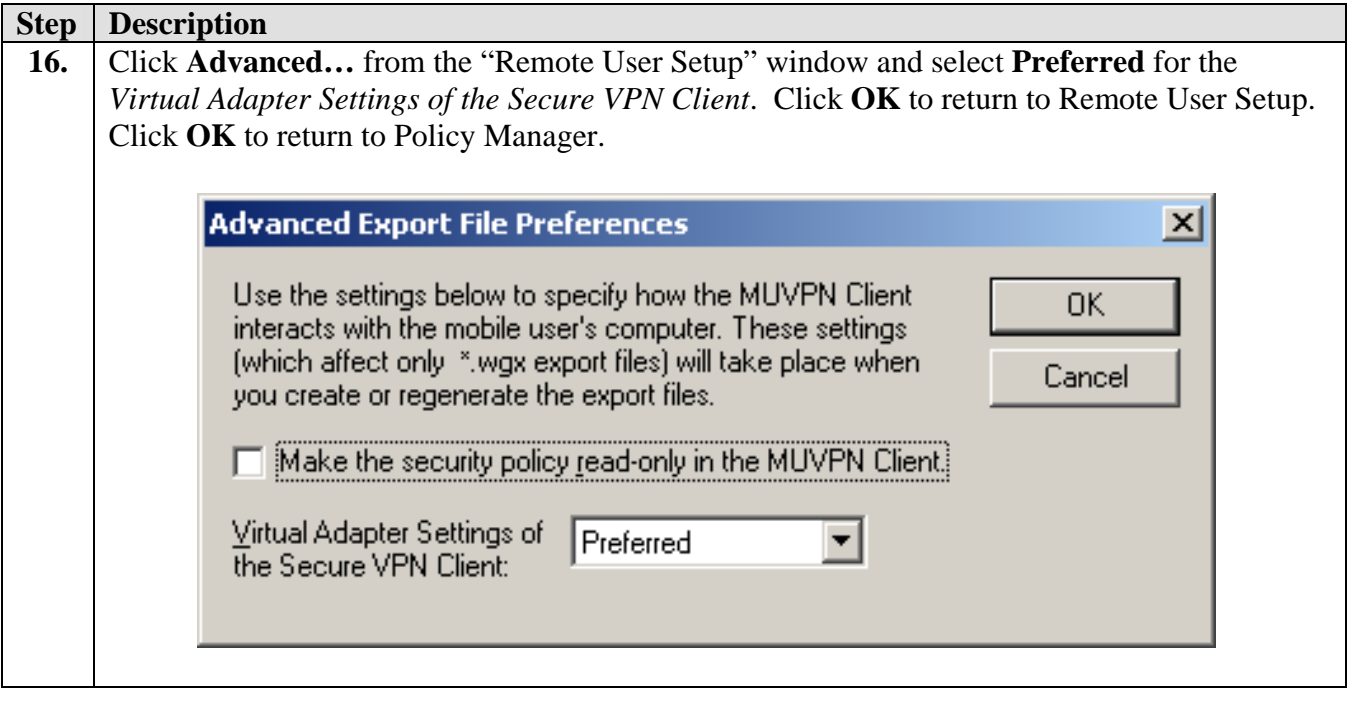

## **4.2. Configure the WatchGuard SOHO 6tc Wireless**

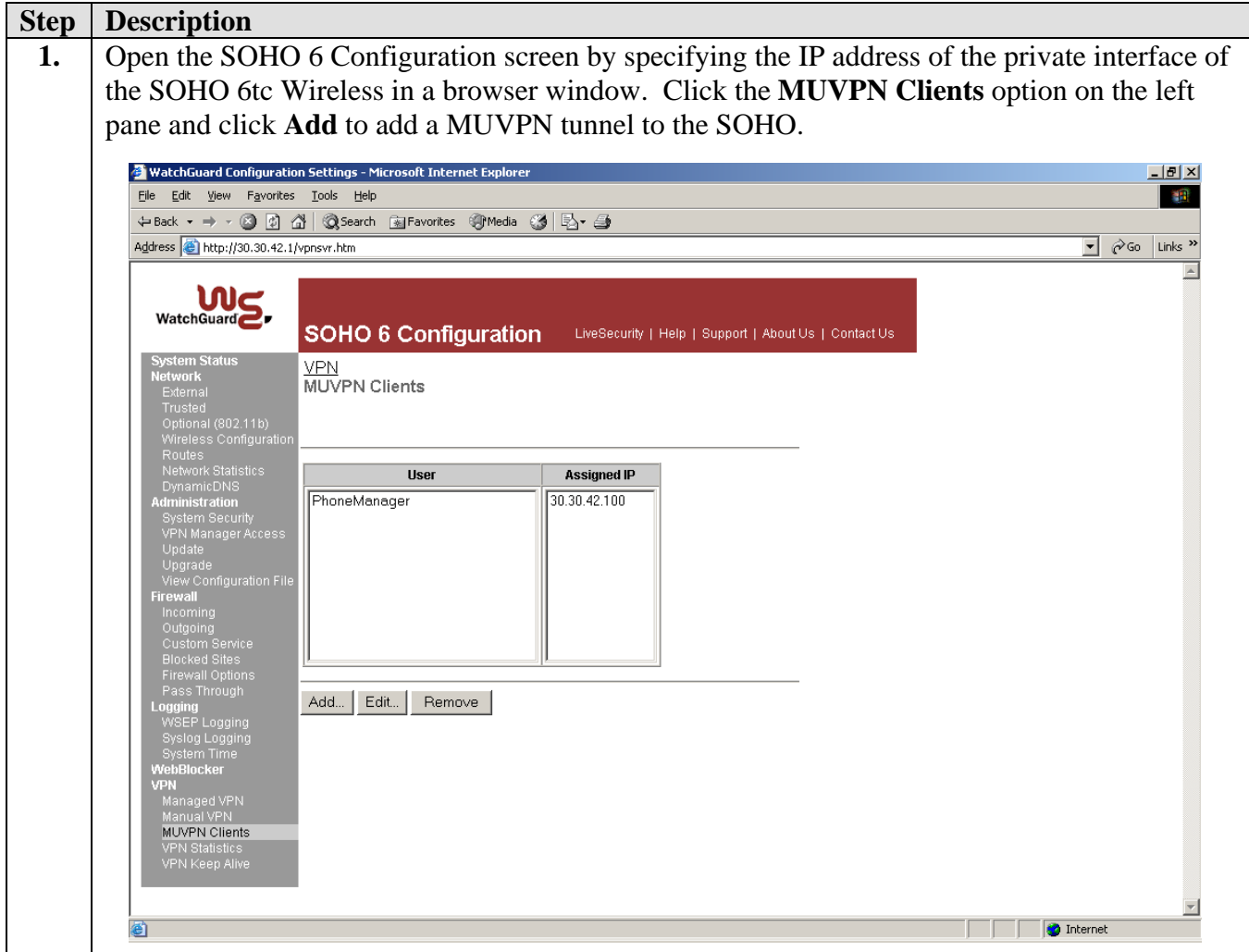

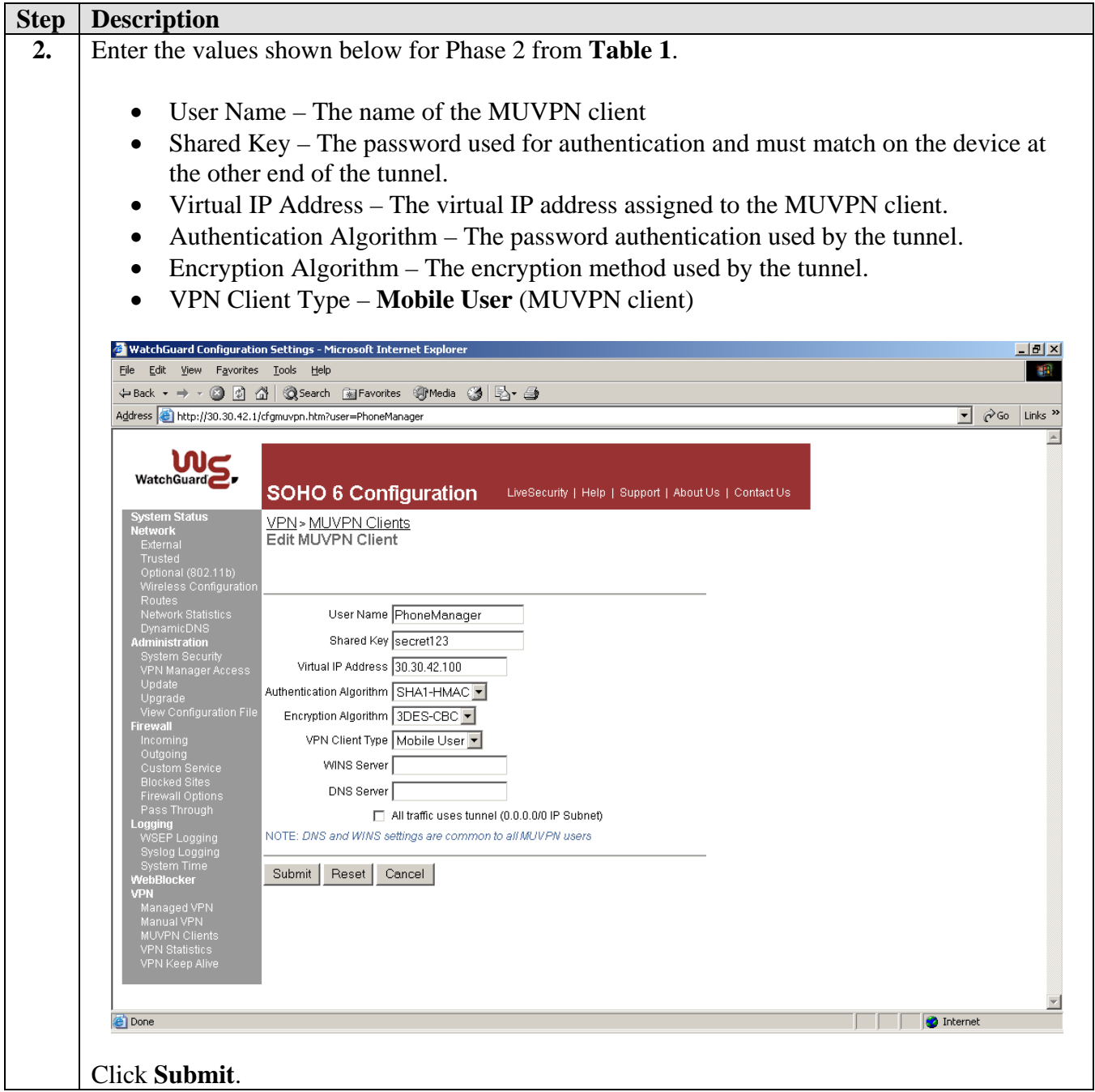

### **4.3. Configure the MUVPN Client**

**Note:** The next two steps apply only if the PhoneManager MUVPN client was created using the Firebox System Manager.

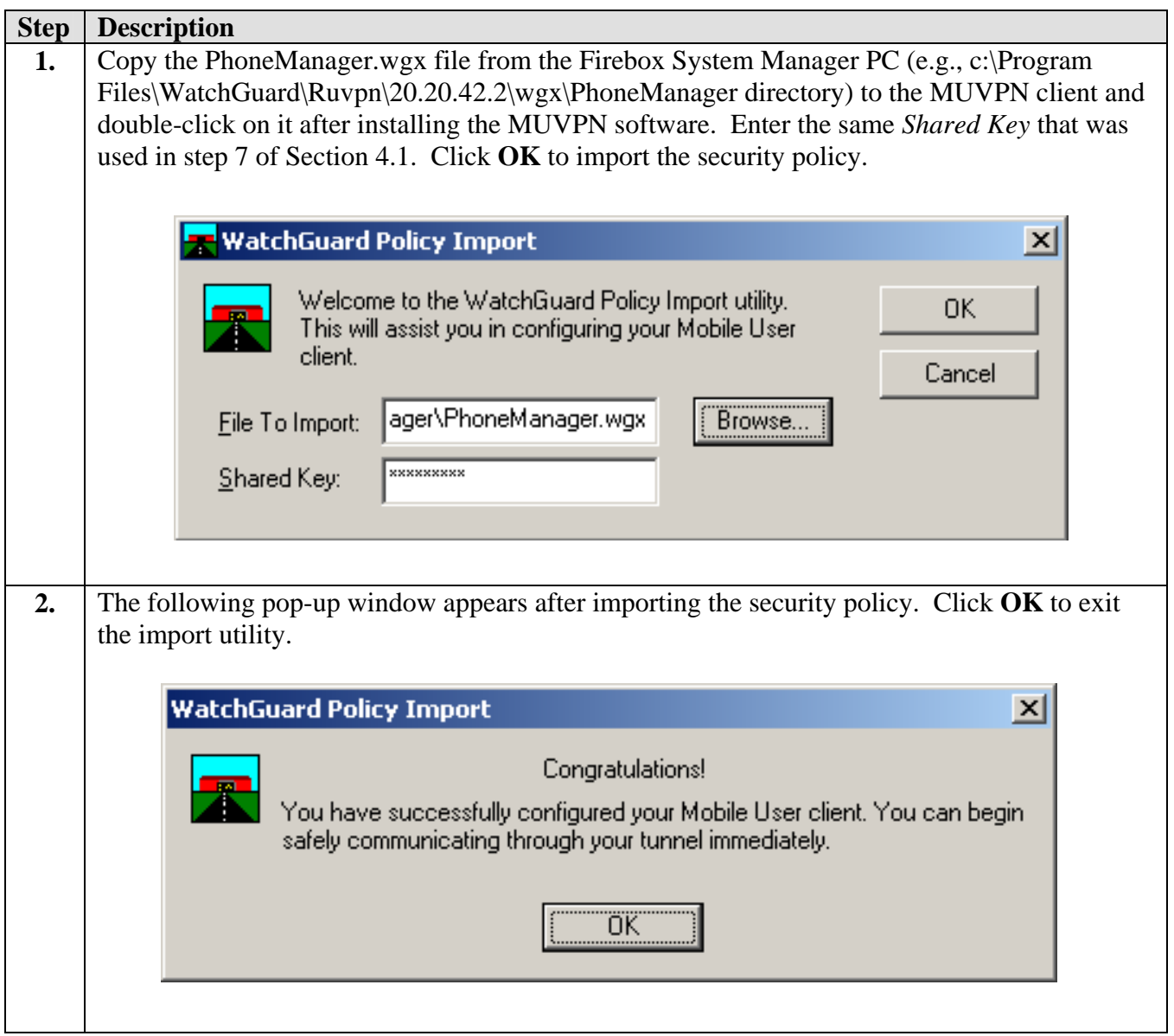

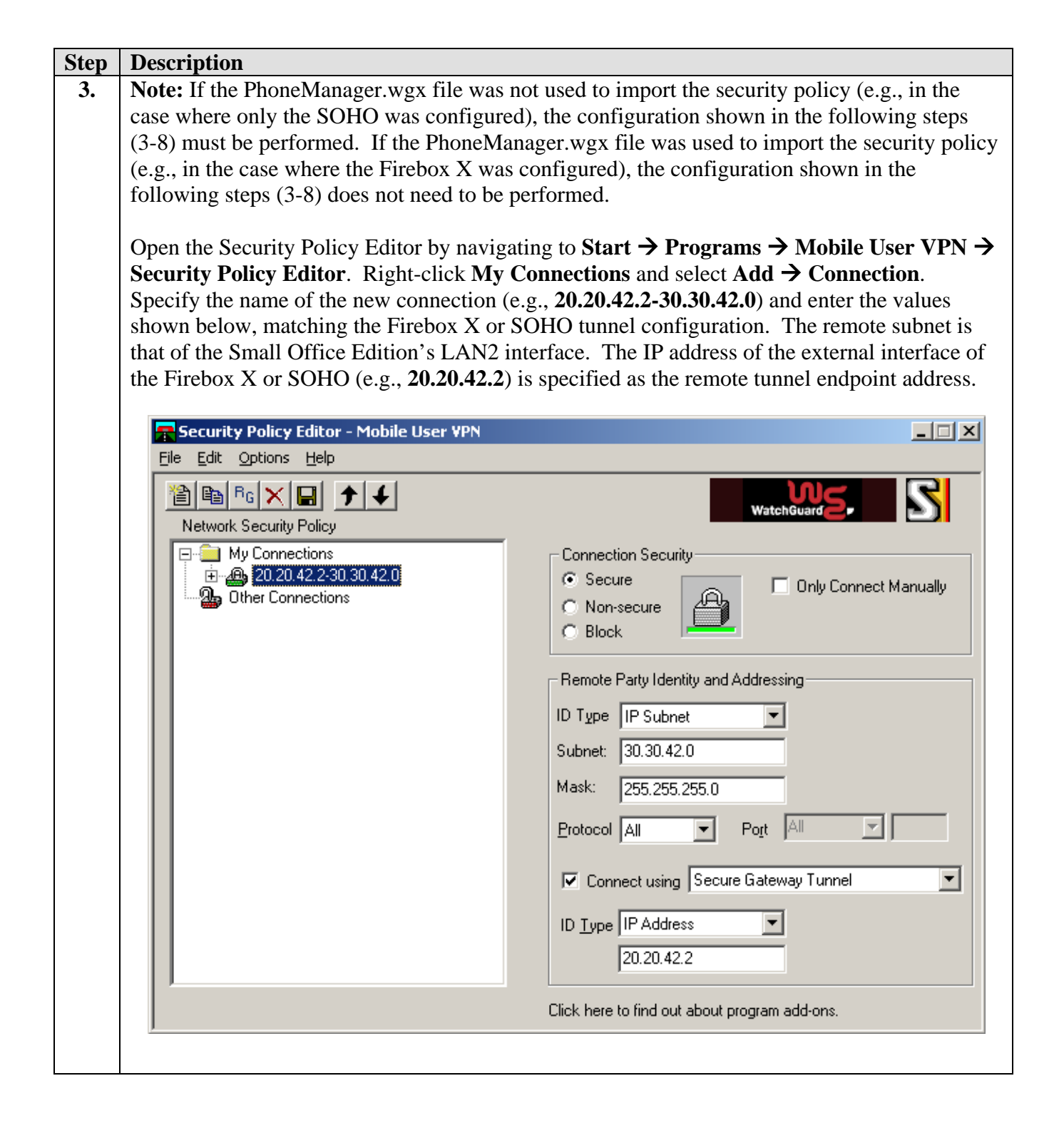

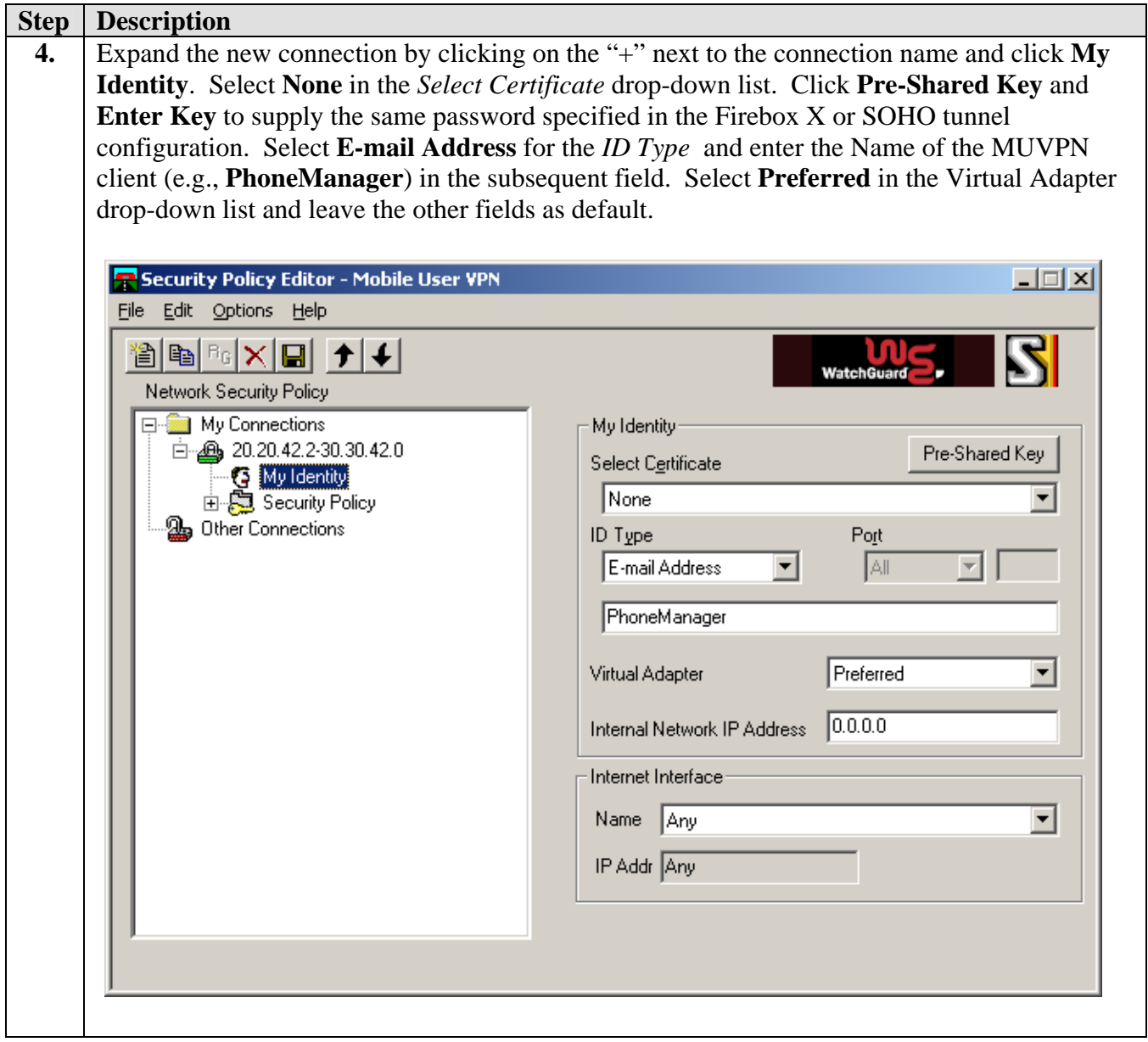

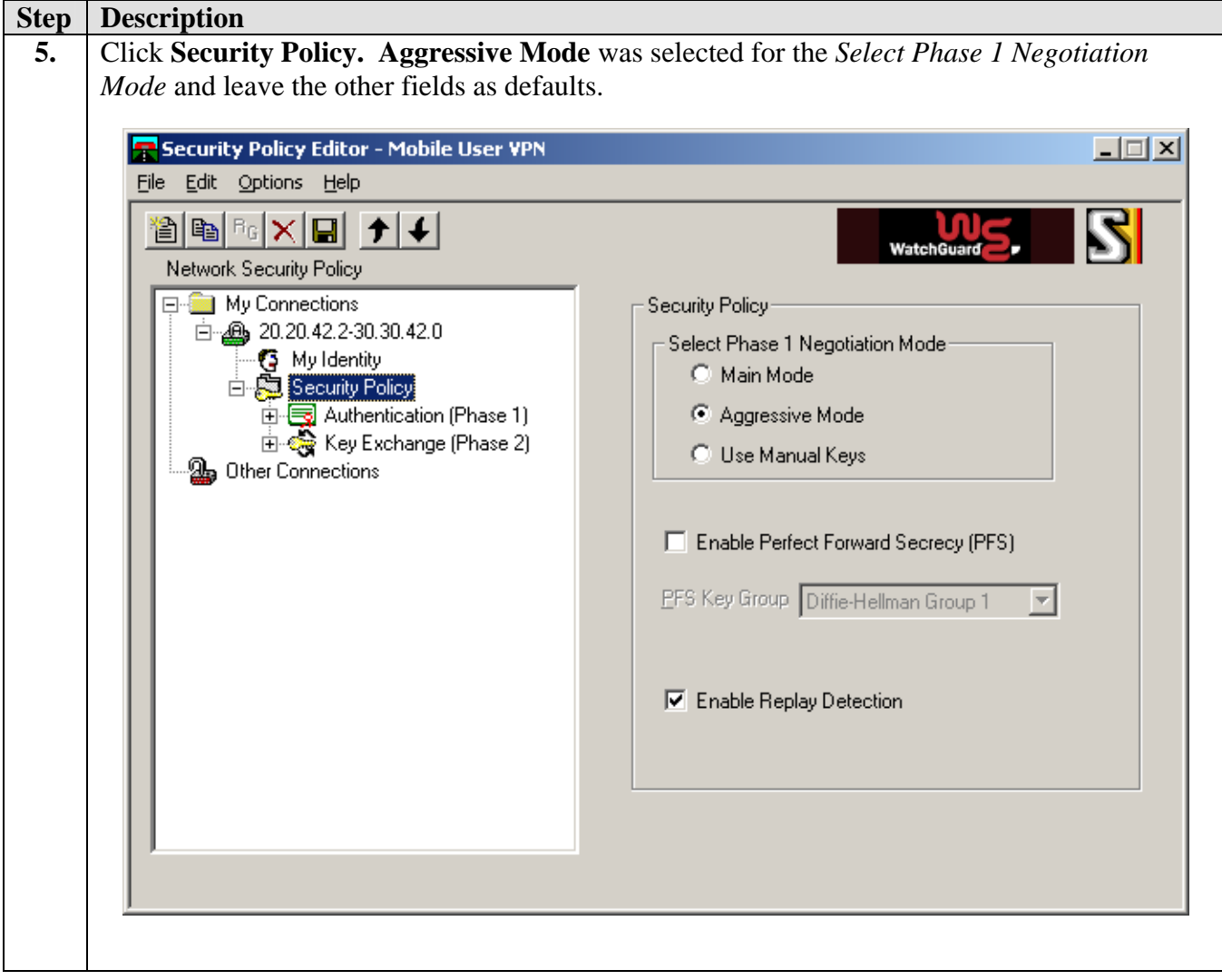

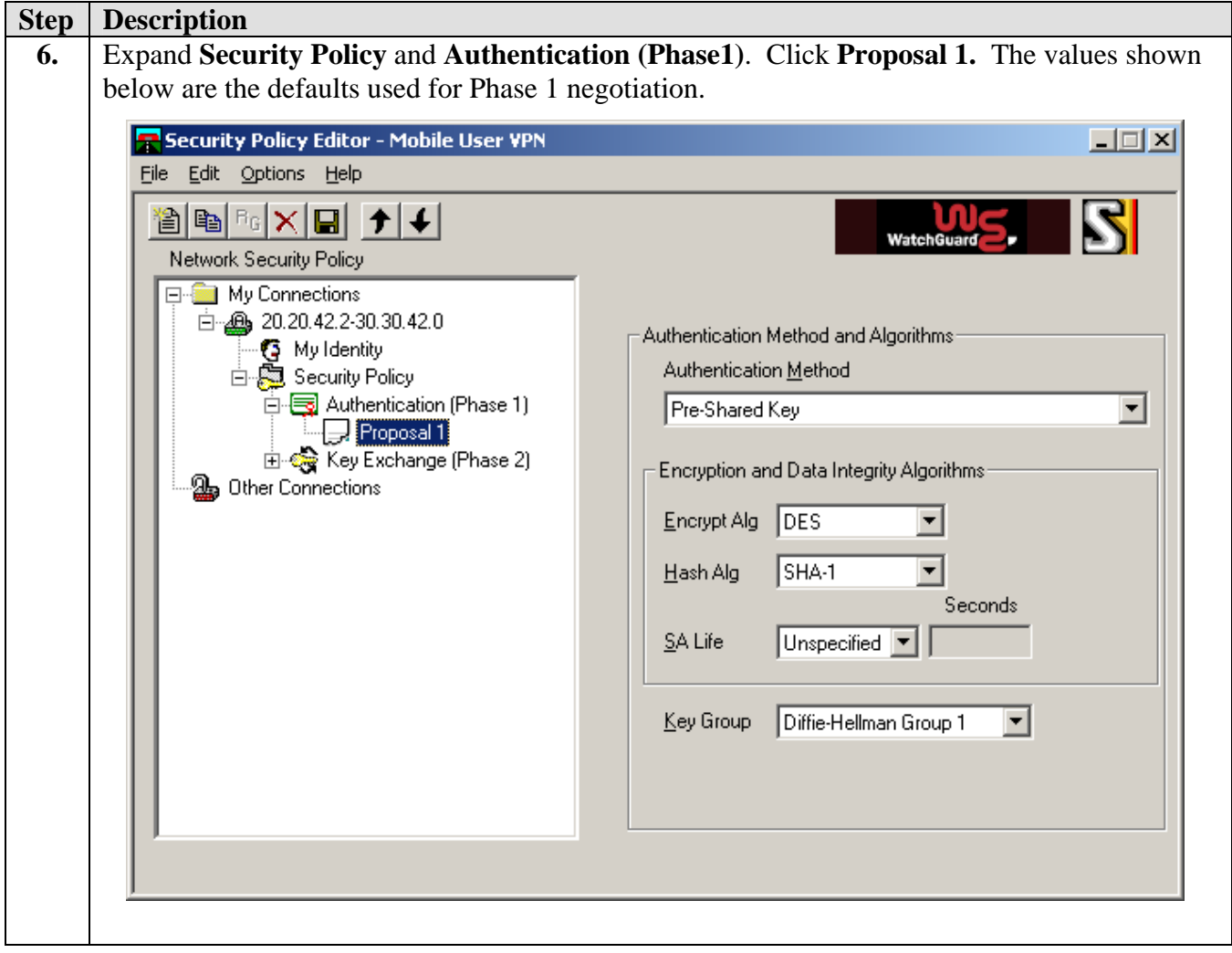

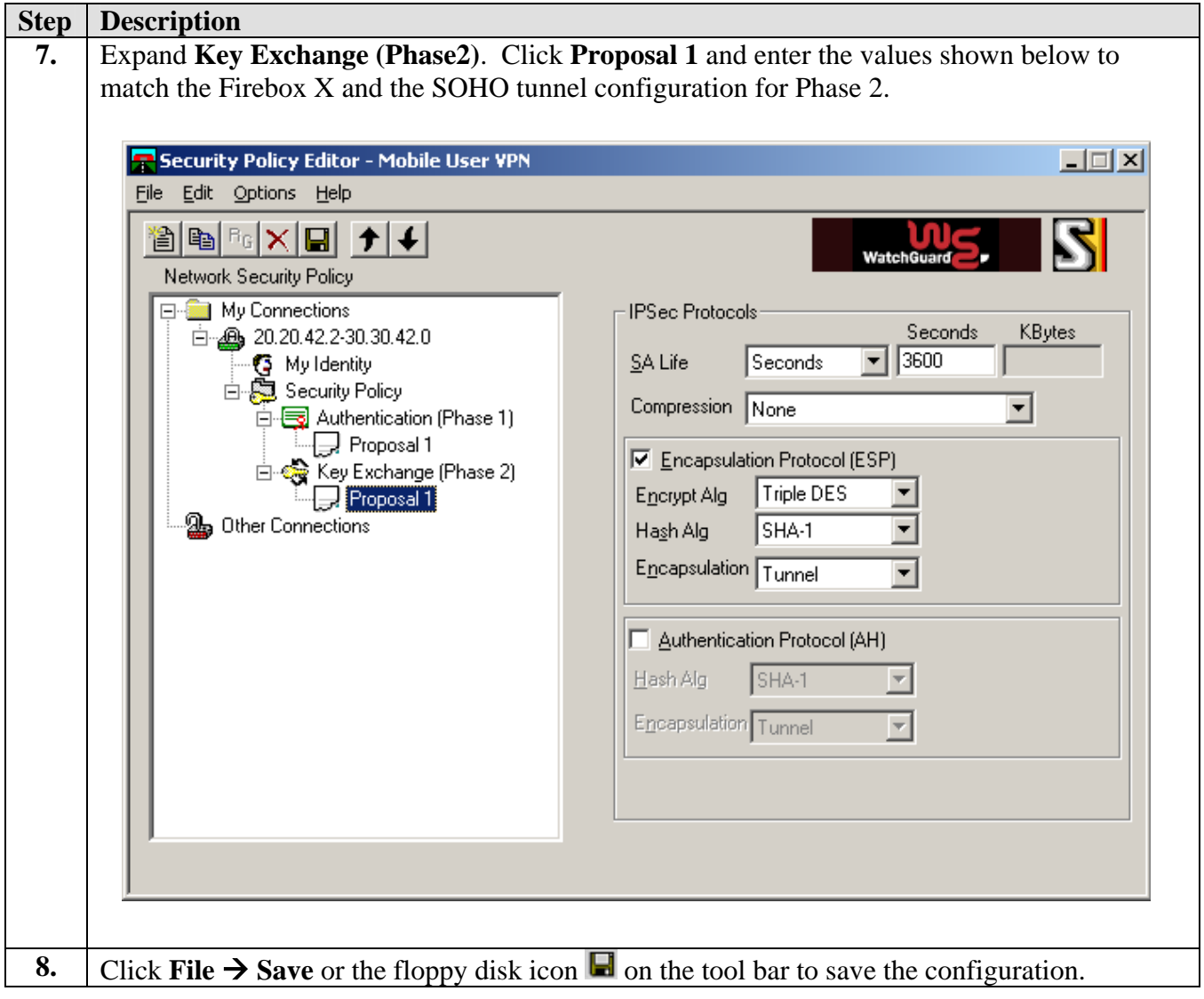

### **4.4. Interoperability Compliance Testing**

The features of the Firebox X and SOHO products were tested to determine if VPN tunnels could be established with the MUVPN client used by Phone Manager Pro.

### **4.5. General Test Approach**

The following scenarios were tested using the network configuration diagrams shown in **[Figure 1](#page-1-0)**:

- Ability to establish a client VPN tunnel between the Firebox X or SOHO and the MUVPN client used for Phone Manager Pro.
- RAS (Registration Admission Status) over the VPN tunnel.
- Voice calls were placed manually and subjective quality noted for both G.711 mu-law and G.729 codecs. Direct Media Path was not supported in this configuration between the Phone Manager Pro and the IP telephone because only one remote subnet can be supported.

### **4.6. Test Results**

Testing was successful. Client VPN tunnels could be established between the Firebox X or SOHO with the MUVPN client used by Phone Manager Pro.

## **5. Verification Steps**

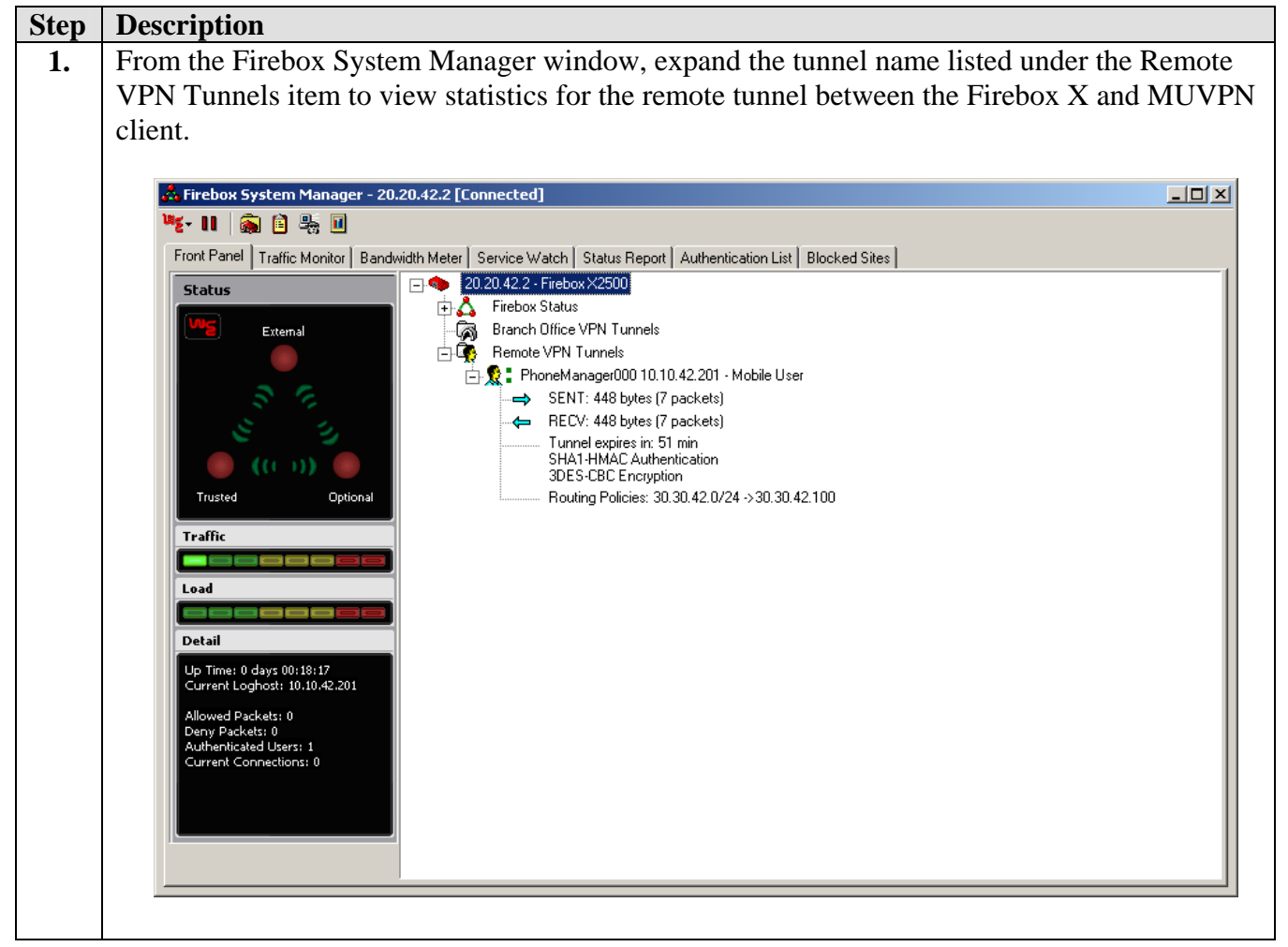

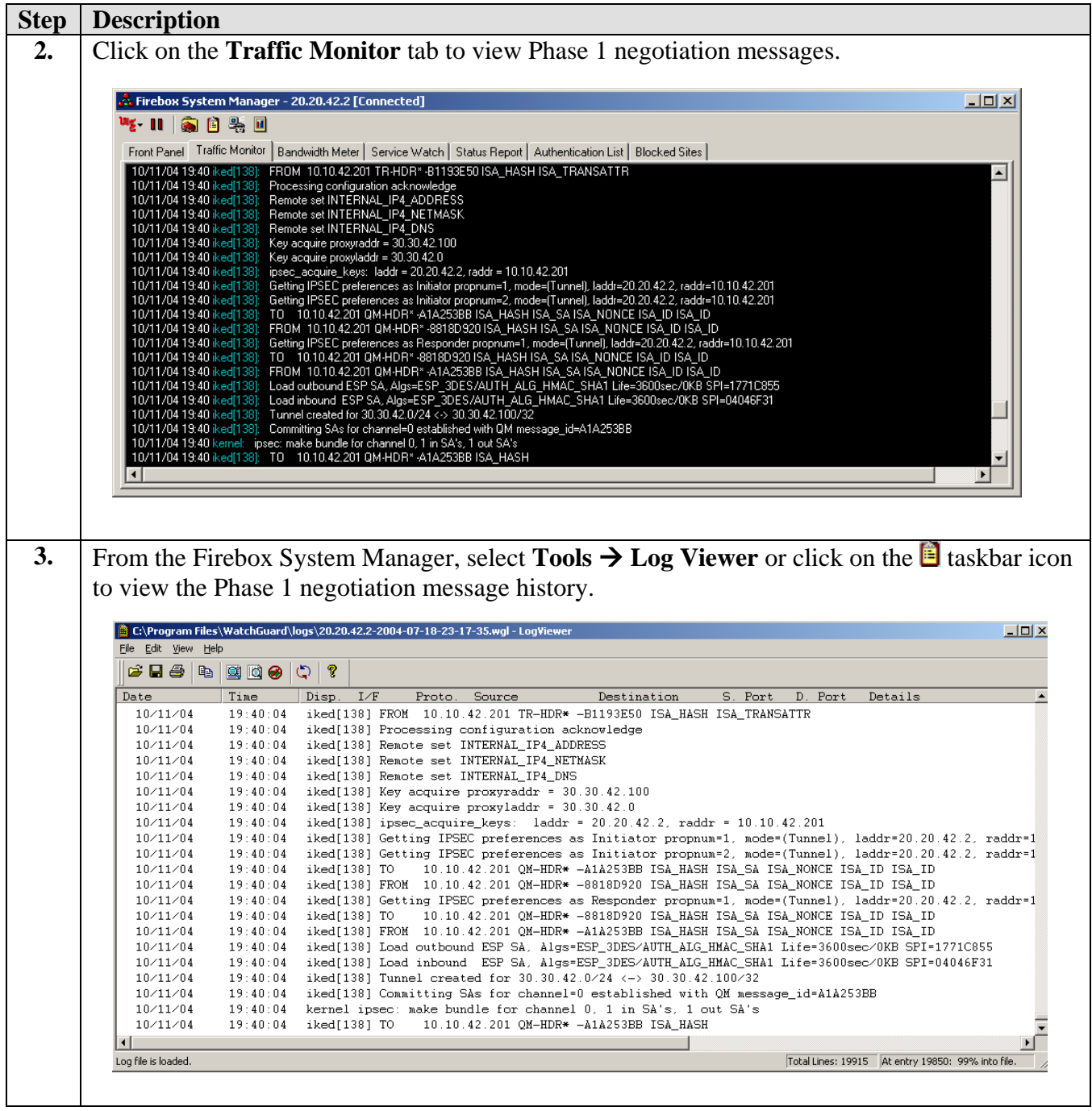

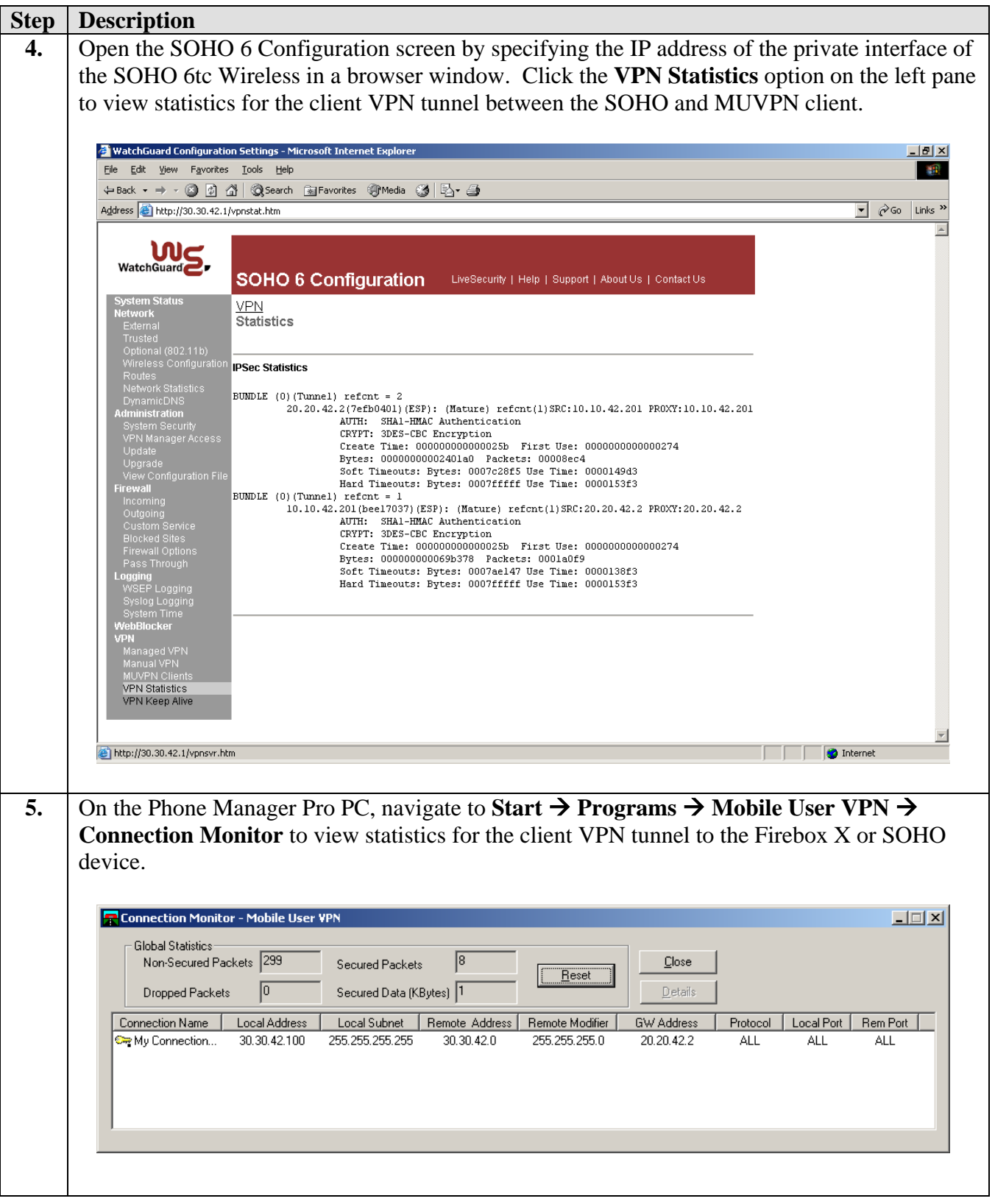

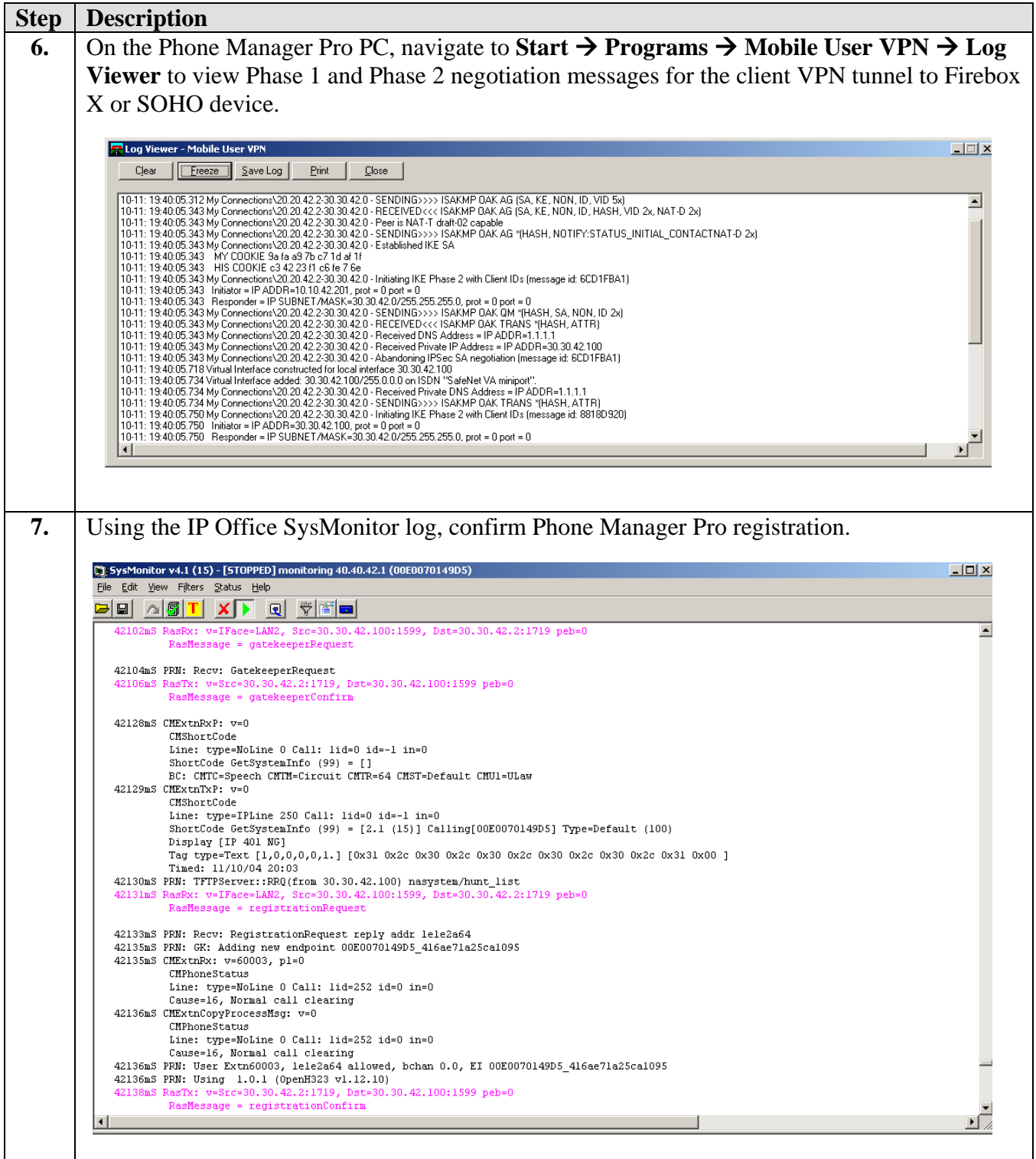

# **6. Support**

For technical support on WatchGuard, visit http://www.watchguard.com/support.

# **7. Conclusion**

The configuration of client VPN tunnels between the WatchGuard Firebox X and SOHO products and the MUVPN client used by Phone Manager Pro has been successfully compliance tested.

# **8. References**

- [1] *WatchGuard Firebox X Reviewer's Guide*, April 2004
- [2] *WatchGuard System Manager User Guide*, 2004.
- [3] *WatchGuard Firebox SOHO 6 Wireless User Guide*, Firmware Version 6.3, 2003
- [4] *ExtremeWare Software User Guide*, Software Version 6.2.1, April 2002; Document Number: 100049-00 Rev.05
- [5] *Avaya IP Office 2.1 Manager Application*, Issue 15c, 6th May 2004; Document Number: 40DHB0002USAU
- [6] *Avaya P333R Installation and Configuration Guide*, Software Version 4.0, April 2003

#### **©2004 Avaya Inc. All Rights Reserved.**

Avaya and the Avaya Logo are trademarks of Avaya Inc. All trademarks identified by ® and ™ are registered trademarks or trademarks, respectively, of Avaya Inc. All other trademarks are the property of their respective owners. The information provided in these Application Notes is subject to change without notice. The configurations, technical data, and recommendations provided in these Application Notes are believed to be accurate and dependable, but are presented without express or implied warranty. Users are responsible for their application of any products specified in these Application Notes.

Please e-mail any questions or comments pertaining to these Application Notes along with the full title name and filename, located in the lower right corner, directly to the Avaya Developer*Connection* Program at devconnect@avaya.com.